# «ОСОБЕННОСТИ РЕШЕНИЯ ЗАДАЧ ОПТИМАЛЬНОГО РАСПРЕДЕЛЕНИЯ РЕСУРСОВ СИМПЛЕКС-МЕТОДОМ»

Симплекс-метод основан на последовательном приближении к оптимальности. Процедура симплекс-метода включает 3 существенных элемента:

- указывается способ нахождения исходного (опорного) плана;
- устанавливается признак, дающий возможность проверить, является ли допустимый план оптимальным;
- формулируются правила, по которым неоптимальный план можно улучшить.

В математическую постановку задачи входит построение ограничений и целевой функции.

Решение задачи линейного программирования симплекс-методом получается не аналитическим путем, т.е. не с помощью формул, позволяющих вычислить оптимальный план через ограничения и целевую функцию, что здесь и невозможно, а решение получается алгоритмически, шаг за шагом – итерационно.

Особенность метода состоит в том, что составление первоначального плана основывается на понятии «базиса» – совокупности линейно независимых векторов.

# Таблица 1.1-Исходные данные

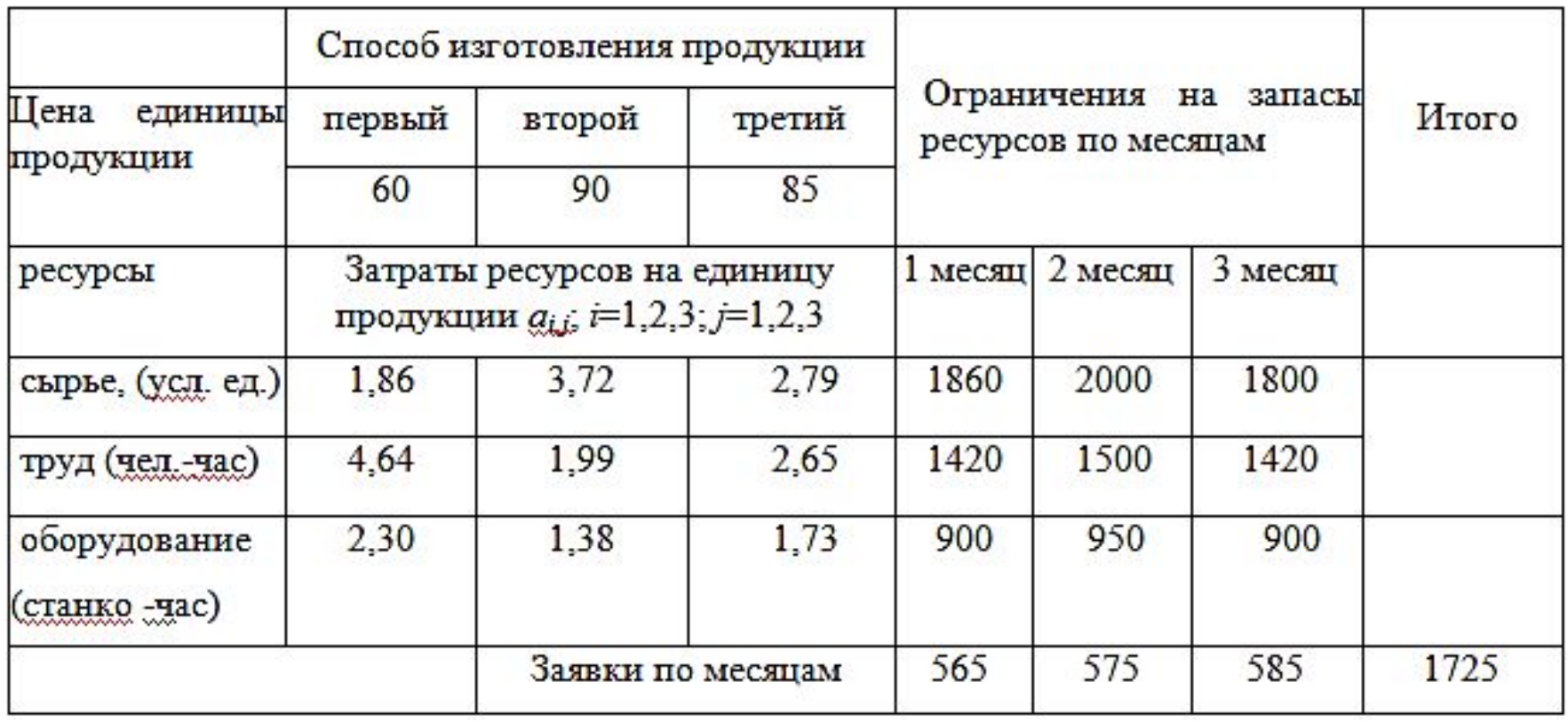

Решение задачи линейного программирования симплекс-методом начинается с ее преобразования к специальному каноническому виду. Для этого вводятся дополнительные переменные S<sub>i</sub>, коэффициенты в целевой функции при S<sub>i</sub> принимаются равными нулю:

$$
1,86 \t x_1 + 3,72 \t x_2 + 2,79 \t x_3 + S_1 = 1860;
$$
  

$$
4,64 \t x_1 + 1,99 \t x_2 + 2,65 \t x_3 + S_2 = 1420;
$$
  

$$
2,30 \t x_1 + 1,38 \t x_2 + 1,73 \t x_3 + S_3 = 900;
$$

Преобразуем эти соотношения к виду:

$$
S_1 = 1860 - (1,86 \cdot x_1 + 3,72 \cdot x_2 + 2,79 \cdot x_3);
$$
  
\n
$$
S_2 = 1420 - (4,64 \cdot x_1 + 1,99 \cdot x_2 + 2,65 \cdot x_3);
$$
  
\n
$$
S_3 = 900 - (2,30 \cdot x_1 + 1,38 \cdot x_2 + 1,73 \cdot x_3).
$$

В рассматриваемых далее симплекс-таблицах, соответствующих определенным опорным планам, выделены жирным шрифтом: максимальное значение показателя индексной строки  $d_k = max\{d_i\}$ , минимальное значение отношения  $B_r/a_{r,k} = min\{B/a_{i,k}\}\$ и разрешающий элемент  $a_{r,k}$ .

Таблица 1.2 - Первый опорный план

|       | Сį, | 60<br>$x_I$ | 90<br>$x_2$ | 85<br>$x_3$ | $\boldsymbol{0}$<br>$S_I$ | 0<br>$S_2$  | 0<br>$S_3$ | $B_i$ | $B_i/a_{ik}$ |
|-------|-----|-------------|-------------|-------------|---------------------------|-------------|------------|-------|--------------|
| базис | Сi  |             |             |             |                           |             |            |       |              |
| $S_I$ | 0   | 1.86        | 3,72        | 2.79        | 1,00                      | 0,00        | 0,00       | 1860  | 500,00       |
| $S_2$ | 0   | 4,64        | 1,99        | 2,65        | 0,00                      | 1,00        | 0,00       | 1420  | 713,57       |
| $S_3$ | 0   | 2,30        | 1,38        | 1,73        | 0,00                      | 0,00        | 1,00       | 900   | 652,17       |
| $d_i$ |     | 60          | 90          | 85          | 0                         | $\mathbf 0$ | 0          | 0     |              |

Максимальное значение показателя индексной строки равно 90 и соответствует переменной  $x_2$ , которую вводят в базис. Минимальное значение  $B/a_{i2}=500$  и соответствует переменной  $S<sub>i</sub>$ , которая будет выводиться из базиса;  $a_{12} = 3,72$ . Значение целевой функции для этого плана равно 0.

Переменную  $x_2$  вводят в базис на место  $S_1$ . Результаты перерасчета значений опорного плана приведены в таблице 1.3

Коэффициенты 1-ой строки второго опорного плана рассчитываются как результат деления коэффициентов 1-ой строки предыдущего плана на значение РЭ  $(a_{12}=3,72)$ :

 $a_{1,1}=1,86/3,72=0,5$ ;  $a_{1,2}=3,72/3,72=1$ ;

 $a_{13}=2,79/3,72=0,75$ ;  $a_{14}=1/3,72=0,27$ ;

 $a_{1.5} = 0/3, 72 = 0$ ;  $a_{1.6} = 0/3, 72 = 0$ ;

 $B_1=1860/3,72=500$ ; в остальных строках 2-го столбца второго плана записываем нули:  $a_{2,2}=a_{3,2}=0$ . Для 2-ой и 3-ей строк второго плана коэффициенты рассчитываются по правилу прямоугольника:

 $a_{2,1}$ =4,64–1,86·1,99/3,72=3,65;  $a_{2,3}$ =2,65-2,79·1,99/3,72=1,16;

 $a_{2,4}=0-1.1,99/3,72=-0,53; a_{2,5}=1-0.1,99/3,72=1;$ 

 $a_{2,6}=0.01,99/3,72=0$ ;  $B_{2}=1420-1860.1,99/3,72=425$ ;

 $a_{3,1}=2,30-1,86.1,38/3,72=1,61; a_{3,3}=1,73-2,79.1,38/3,72=0,70;$ 

 $a_{3,4}=0-1.1,38/3,72=-0,37; a_{3,5}=0-0.1,38/3,72=0;$ 

 $a_{3,6}=1-0.1,38/3,72=1; B_3=900-1860.1,38/3,72=210.$ 

Таблица 1.3 – Второй опорный план

|       | Сj | 60   | 90    | 85    | $\mathbf 0$ | $\boldsymbol{0}$ | $\boldsymbol{0}$ |          |              |
|-------|----|------|-------|-------|-------------|------------------|------------------|----------|--------------|
| базис | Сį | xı   | $x_2$ | $x_3$ | $S_I$       | $S_2$            | $S_3$            | $g_i$    | $B_i/a_{ik}$ |
| $x_2$ | 90 | 0,50 | 1,00  | 0,75  | 0,27        | 0,00             | 0,00             | 500,00   | 666,67       |
| $S_2$ | 0  | 3,65 | 0,00  | 1,16  | $-0,53$     | 1,00             | 0,00             | 425,00   | 367,17       |
| $S_3$ | 0  | 1,61 | 0,00  | 0,70  | $-0,37$     | 0,00             | 1,00             | 210,00   | 302,16       |
| $q_i$ |    | 15   | 0     | 17,5  | $-24,19$    | $\mathbf{0}$     | $\mathbf 0$      | 45000,00 |              |

Максимальное значение показателя индексной строки равно 17,5 и соответствует переменной х<sub>з</sub>, которую вводят в базис. Минимальное значение  $B/a_{i3} = 302,16$  и соответствует переменной  $S_3$ , которая будет выводиться из базиса;  $a_{3,3}=0,70$ . В результате преобразования симплекстаблицы для второго плана в соответствии с алгоритмом получим третий опорный план (таблица 1.4).

 $+$ 

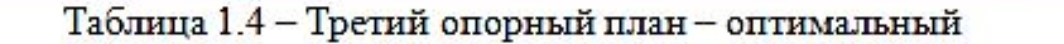

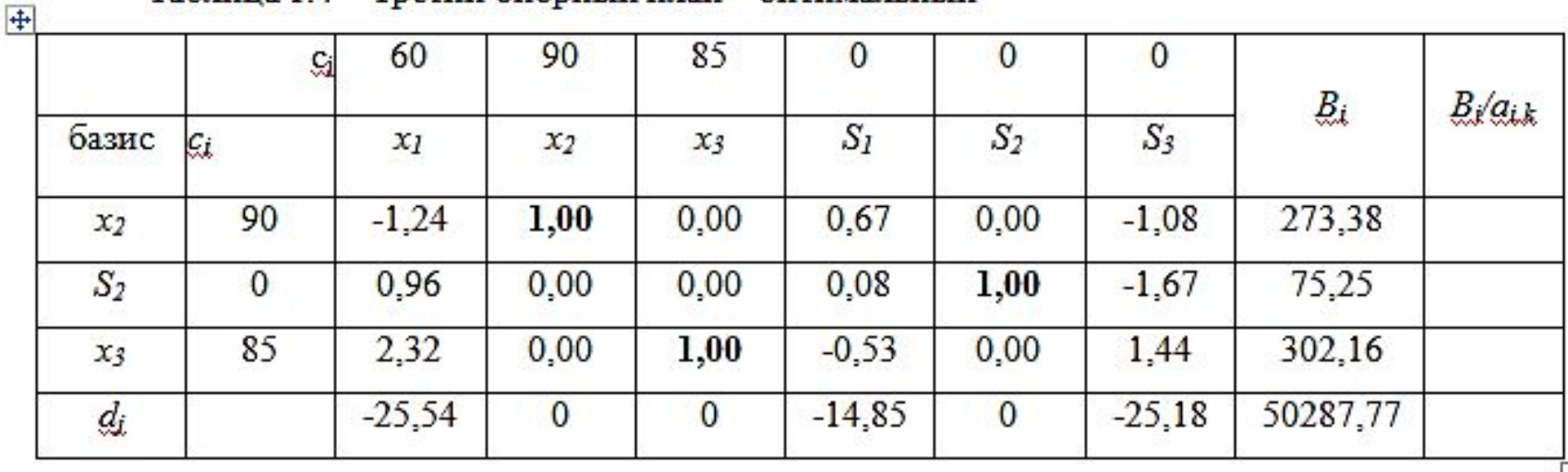

Для всех переменных третьего плана значение показателя оптимальности  $d_i \leq 0$  – следовательно, получен оптимальный план. Значение целевой функции (доход) в количестве 50288 у.д.е. обеспечивается при изготовлении 273,38 ед. продукции 2-ым способом и 302,16 ед. продукции 3-им способом.

Ò.

# Решение задачи в MS EXCEL

1. Заполняем исходными данными таблицу

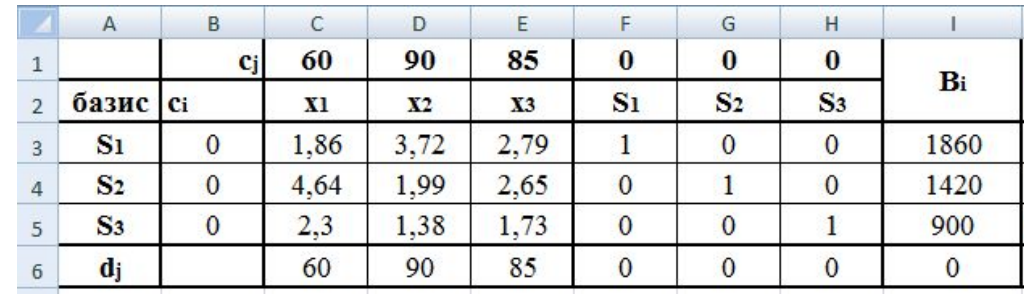

2. dj – индексная строка. Находим наибольшее значение. dj = 90 при переменной х2 (столбец **D**). Выделяем данный столбец

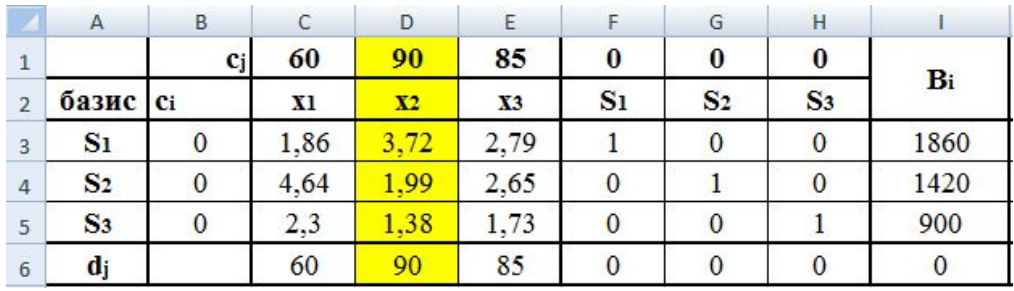

3. Создаем столбец J по следующей формуле: Ві/ак, где ак - значения столбца D

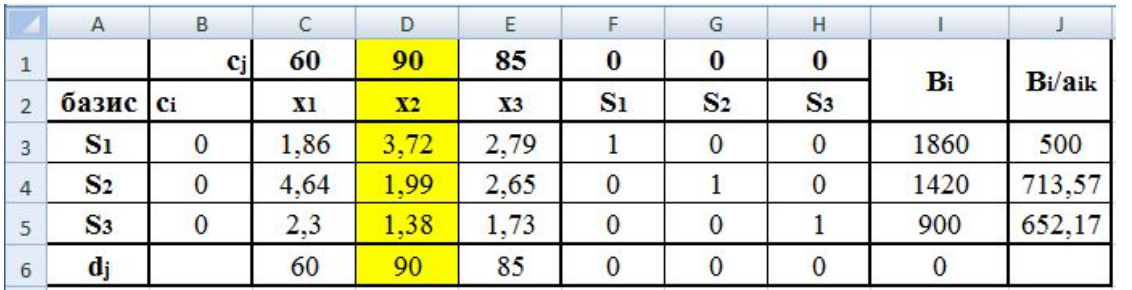

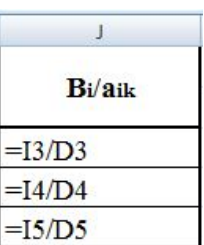

4. Выбираем строку с наименьшим значением столбца **J** (Значение 500. Строка **3**). Выделяем ее.

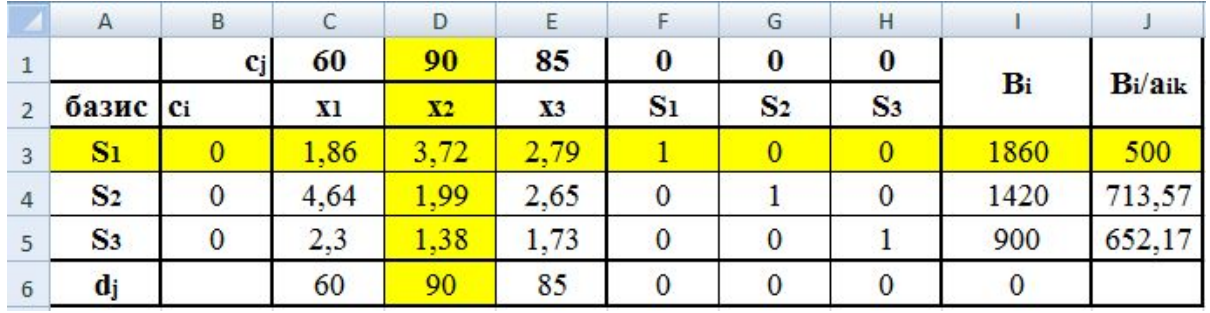

5. Создаем новую таблицу и начинаем пересчитывать базис

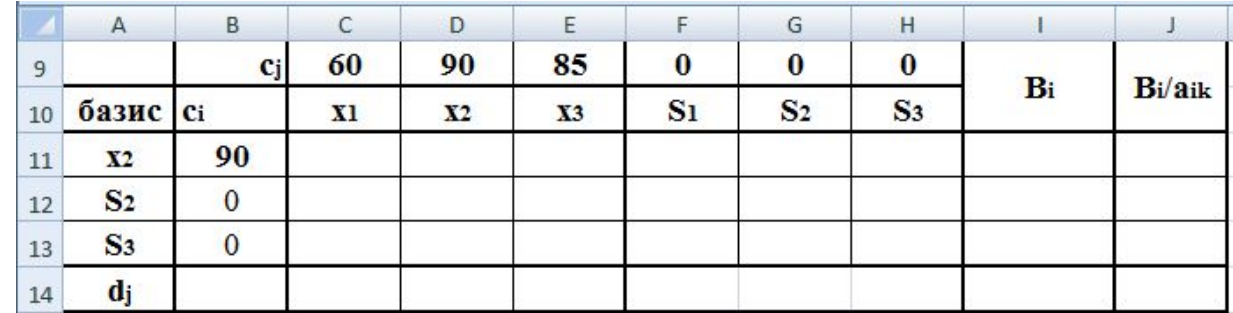

S1 (ячейка **A11**) заменяется на x2 (из ячейки **D2**). В **B11** записываем значение ячейки **D1**

6. В следующей таблице указаны формулы для пересчета базиса. Далее рассмотрим каждую подробнее

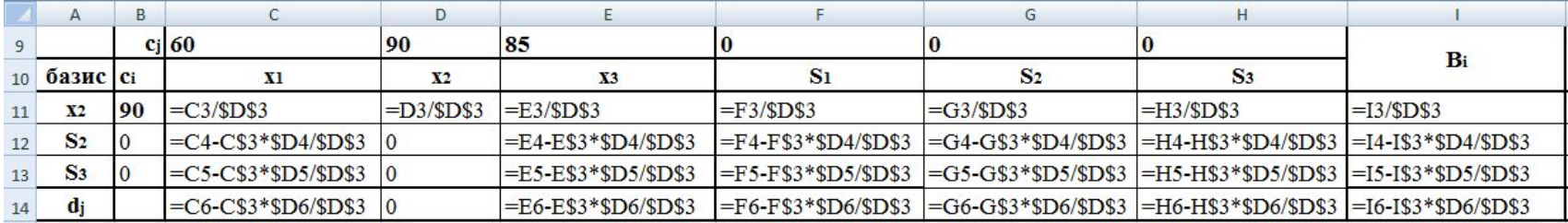

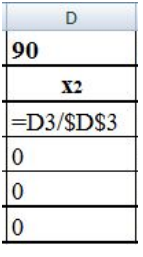

Столбец **D** (ранее выделенный)

Ячейка **D3** находилась на пересечении выделенных строки и столбца, таким образом, делим ее саму на себя

## Строка **11** (дублирует ранее выделенную строку **3**)

Каждое предыдущее значение данной строки делим на значение ячейки **D3**

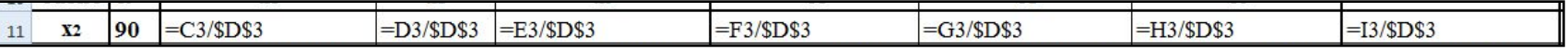

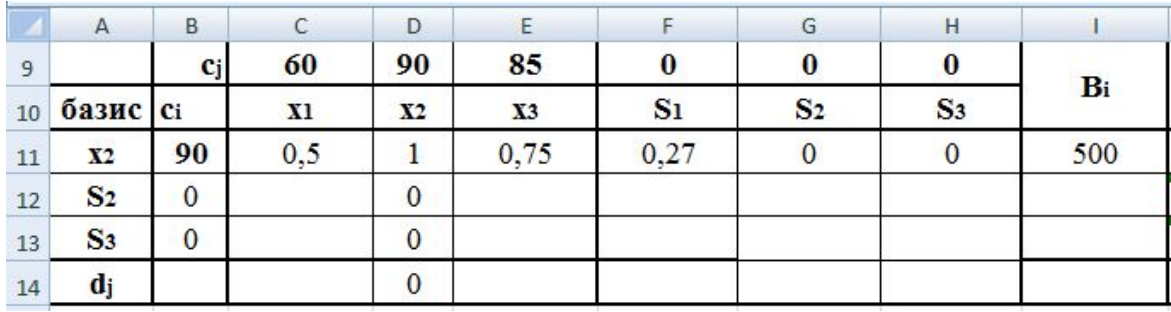

Все остальные ячейки рассчитываются методом квадрата Например, для ячейки **С12** (дублирует ячейку **С4**): =  **C4-C\$3\*\$D4/\$D\$3**

Перемножаем значения из выделенных ячеек, стоящих на пересечении с ячейкой **C4** (по горизонтали от **C4** – **D4**, по вертикали – **C3**) и делим полученное значение на ячейку **D3**. Все это необходимо вычесть из ячейки **D4**.

Таким образом, в данной формуле фиксируются параметры выделенных строки и столбца (**3** и **D**). И формула копируется во все оставшиеся пустые ячейки.

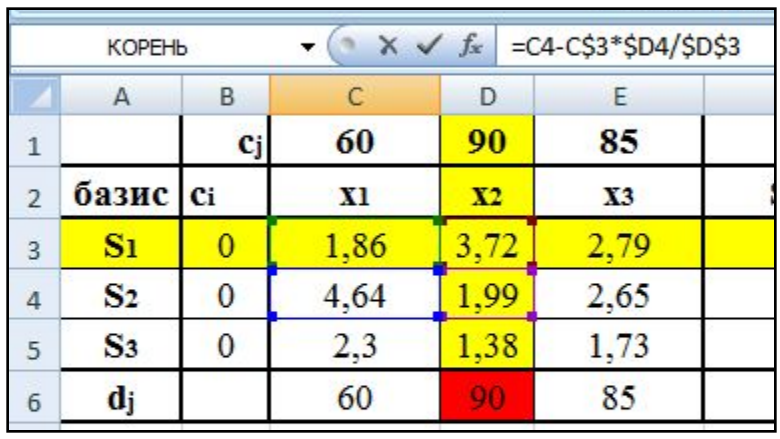

### 7. Получаем пересчитанную таблицу

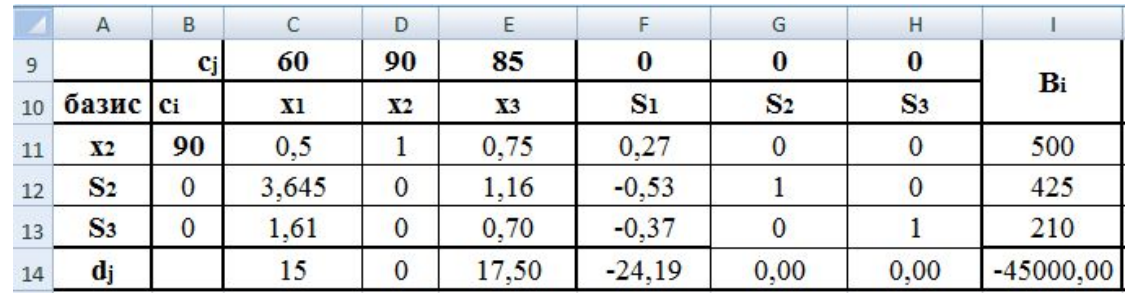

8. Находим наибольшее значение dj. 17,5 при переменной x<sup>3</sup> (столбец **E**). Выделяем данный столбец. Также рассчитываем столбец **J**

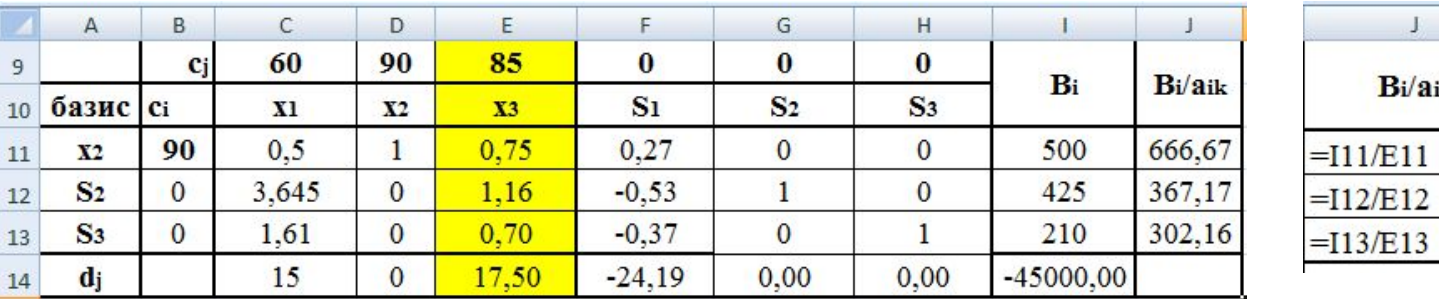

 $\perp$ 

Bi/aik

9. Выбираем строку с наименьшим значением столбца **J** (Значение 302,16. Строка **13**). Выделяем ее.

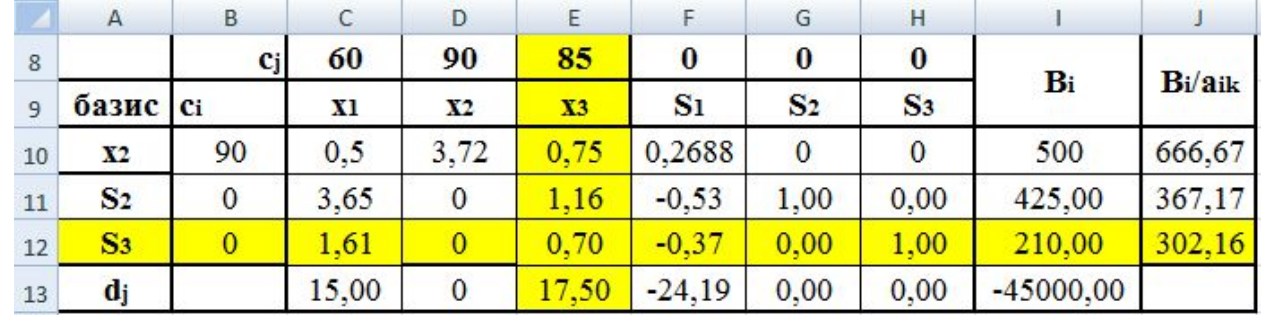

#### 10. Создаем новую таблицу и начинаем пересчитывать базис

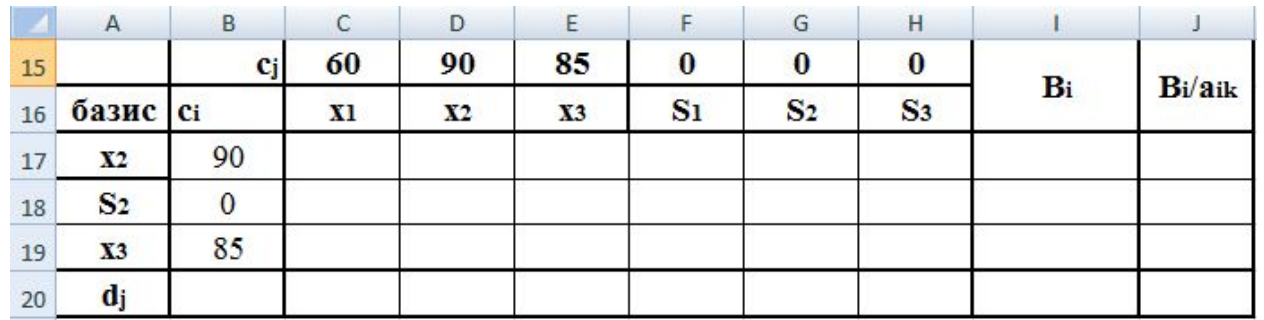

S3 (ячейка **A19**) заменяется на x3 (из ячейки **E10**). В **B19** записываем значение ячейки **E9**

11. Далее формулы для пересчета базиса

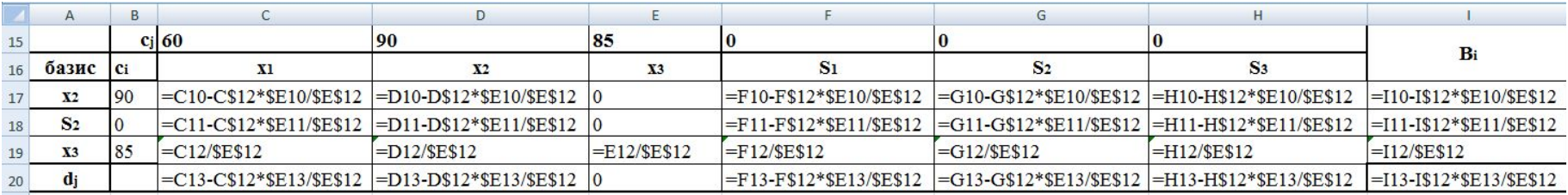

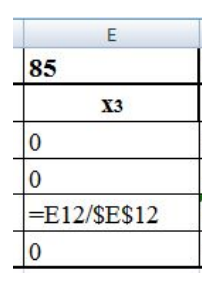

Столбец **E** (ранее выделенный)

Ячейка **E12** находилась на пересечении выделенных строки и столбца, таким образом, делим ее саму на себя

Строка **19** (дублирует ранее выделенную строку **12**)

Каждое предыдущее значение данной строки делим на значение ячейки **E12**

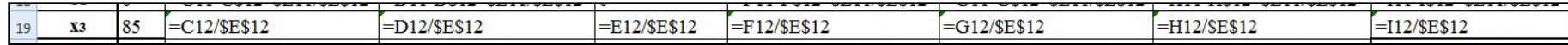

Формула для расчета С17 (дублирует С10) и всех последующих ячеек:

## C10-C\$12\*\$E10/\$E\$12

В данной формуле фиксируются параметры выделенных строки и столбца (12 и Е).

12. После пересчета получаем таблицу

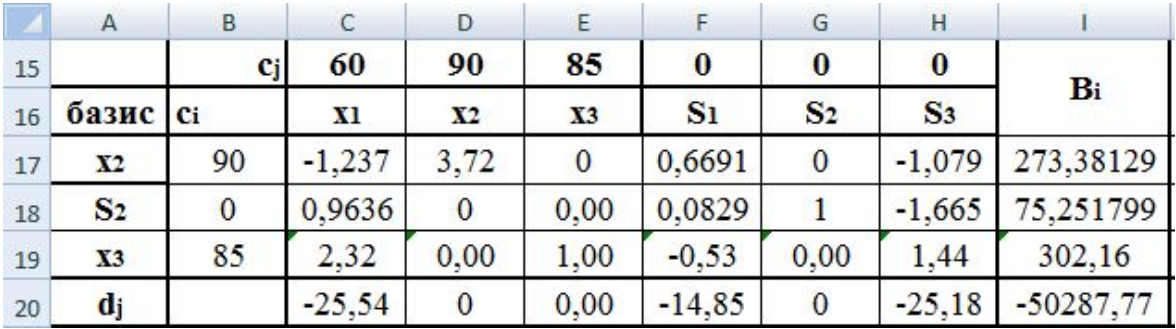

Заметим, что все значения dj стали отрицательными, следовательно, план оптимален и не нуждается в дальнейшем перерасчете.

Значение целевой функции Віравно 50287,77 (берем модуль полученного значения).

В ячейках 117-119 показано, сколько усл. ед. продукции необходимо изготовить для получения максимальной прибыли.

В базисе (столбец А) есть х2 и х3. Таким образом, необходимо изготовить 273,38 усл. ед. 2м способом и 302,16 усл. ед. 3м.

Если необходимо получить результат в целых значениях (количество единиц продукции), тогда необходимо изготовить 273 усл. ед. 2м способом и 302 усл. ед. 3м. Прибыль будет равна 50240.